令和2年7月31日

保護者の皆様へ

東京都立王子特別支援学校長 下鳥 啓道

## 統合型学習支援サービス(チームス)ご利用のお知らせ

日頃より本校の教育に、ご理解ご協力いただきありがとうございます。

東京都教育委員会は、オンライン教育の推進に向けハード・ソフト両面の環境整備を進めており、全都立学 校に、教員と児童・生徒間の課題の配信や提出、双方向での学習等が可能となる Microsoft 365 Teams(チーム ス)という統合型学習支援サービスを導入しました。本格的な実施は11月からを予定していますが、現在、既に 本校において、全教員と全児童・生徒分の仮アカウント(使用する権限の ID・パスワード)が配布されております。 つきましては、夏期休業期間を利用して、統合型学習支援サービス(以下チームス)の操作等に慣れていた だくために、以下の通り、ご案内申し上げます。

## ご利用方法について

1 アプリケーションのインストールについて

Teams(チームス)のご利用につきましては、LINE や Zoom と同様に、受信できるお手持ちの機器(で きましたら、パソコンやタブレットをお勧めしますが、スマートフォンでも閲覧は可能です)に、アプ リをインストールしていただかないとなりません。OS や端末を問わずダウンロード・インストール時に 料金が発生することはありません。

パソコンの場合、検索サイトで「Teams ダウンロード」で検索してください。

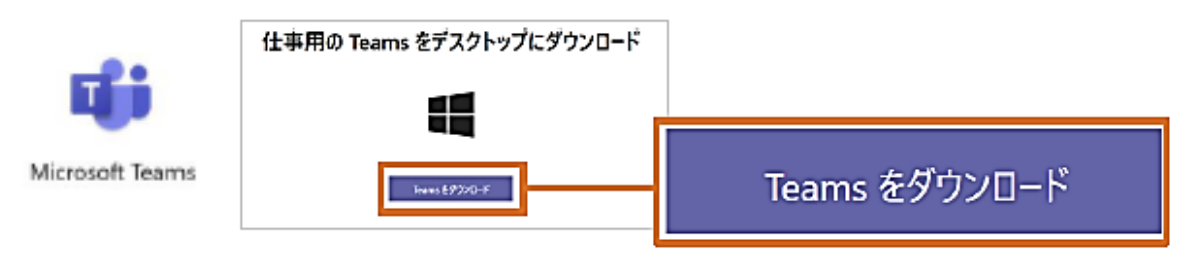

タブレットやスマートフォンの場合、Store で「Teams」と検索するか、下記のQRコードをご利用く ださい。

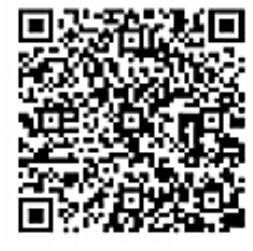

iPhone/iPad

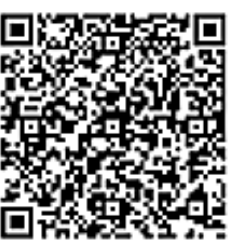

Android

- 2 Teams へのサインイン
	- (1). IDを入力します。

(2). 続けてパスワードを入力します。

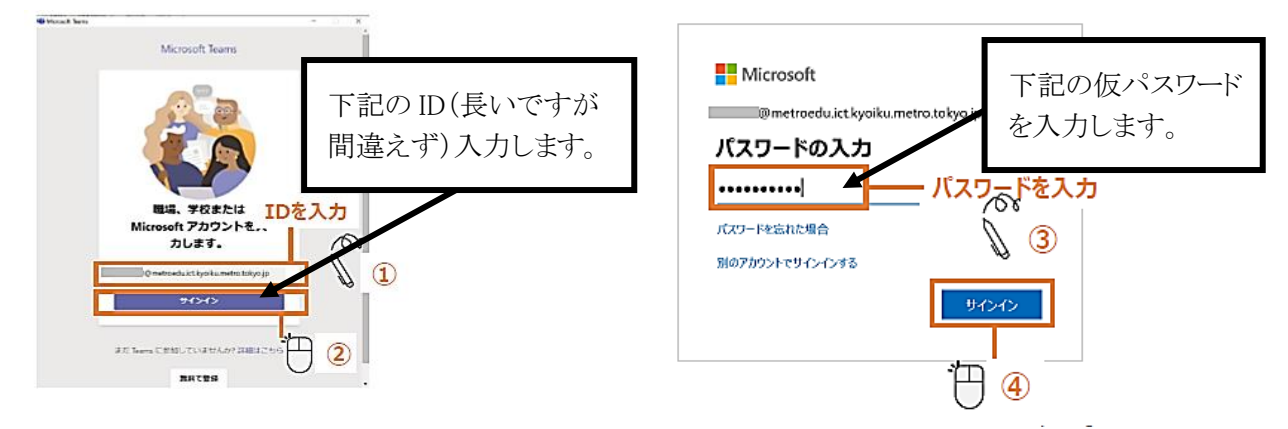

(3). 初回のログオン時、初期パスワードの変更を求められます。パスワードの設定を行います。

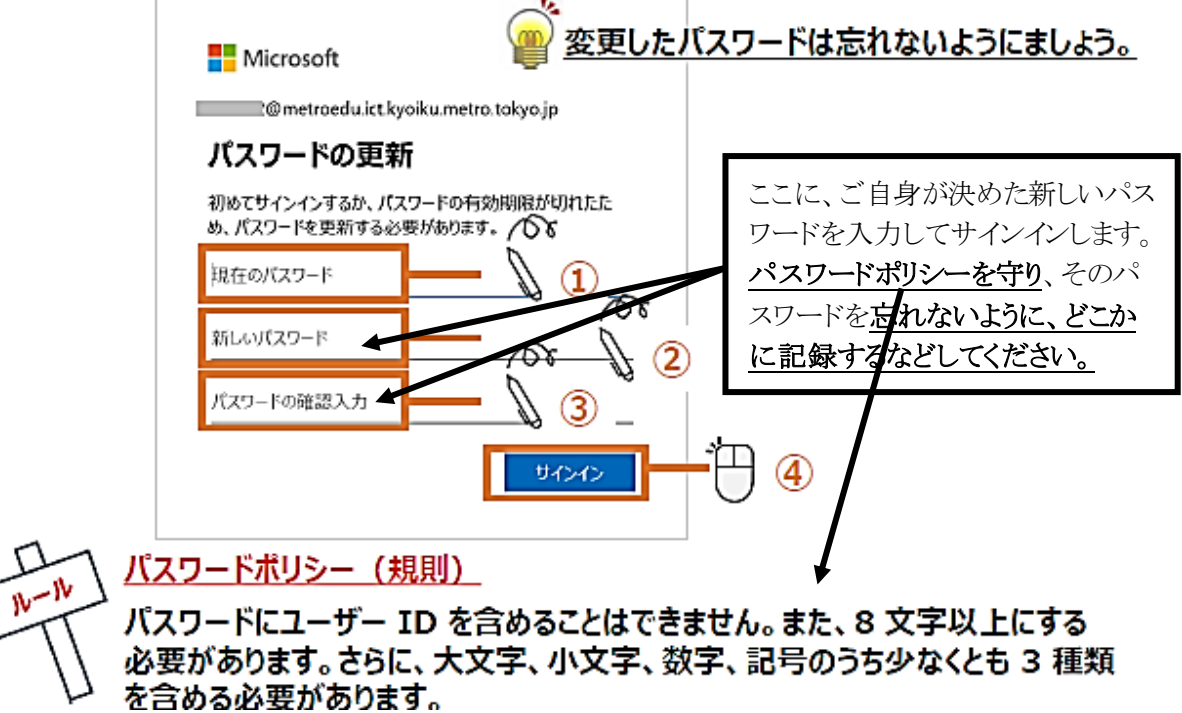

3 現在の画面と課題

現在は、本校全児童・生徒と全教員の Team (チーム) のみ、 画面に表示されます。このチームの「一般」というチャンネル に、いくつかオンライン用教材を投稿しています。(PowerPoint の教材は、スライドショーとしてご覧ください。)

よろしければお子様とご一緒にご活用ください。

今後、学部、学年の Team (チーム) や、学級、学習グループ のチャンネル(チームをさらに細分化したもの)を作成していく 予定です。 特支\_王子特別支援\_All

TeamsのIDとパスワードは、配布された通知文に シールとして貼られ記されていますが、分からない場合 は副校長にご連絡ください。

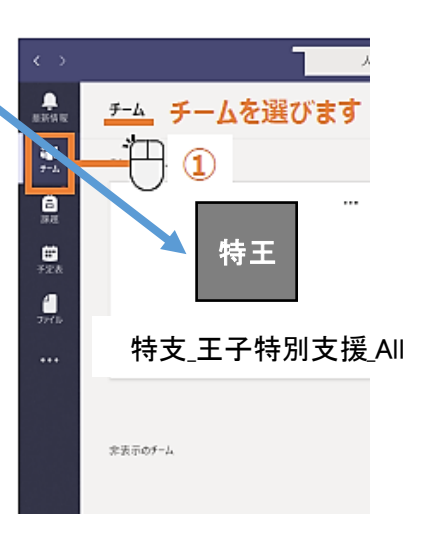